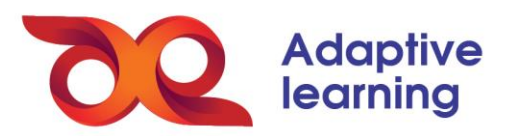

## **TẠO SLIDE TƯƠNG TÁC**

Bước đầu tiên của việc tạo tài nguyên học tập là soạn bài giảng. GV tạo ra các slide tương tác bằng cách chọn **Thêm mới Tạo Slide.**

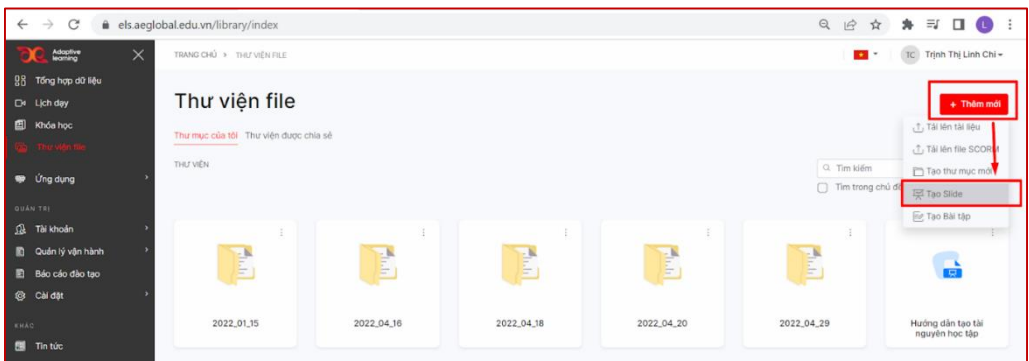

Sau khi điền tên bài giảng, GV chọn **Thêm Slide** để soạn giảng theo thư viện slide tương tác phong phú đã được tạo sẵn trên hệ sinh thái.

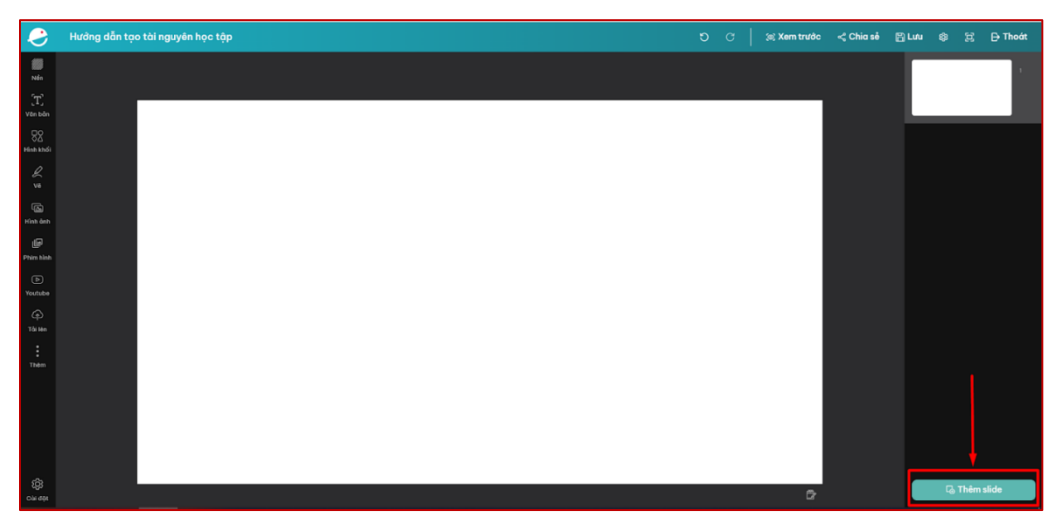

Tại thư viện slide, GV có thể soạn phiếu ôn tập theo các dạng bài tập hoặc soạn bài giảng theo các mẫu đã được tạo sẵn theo từng chủ đề.

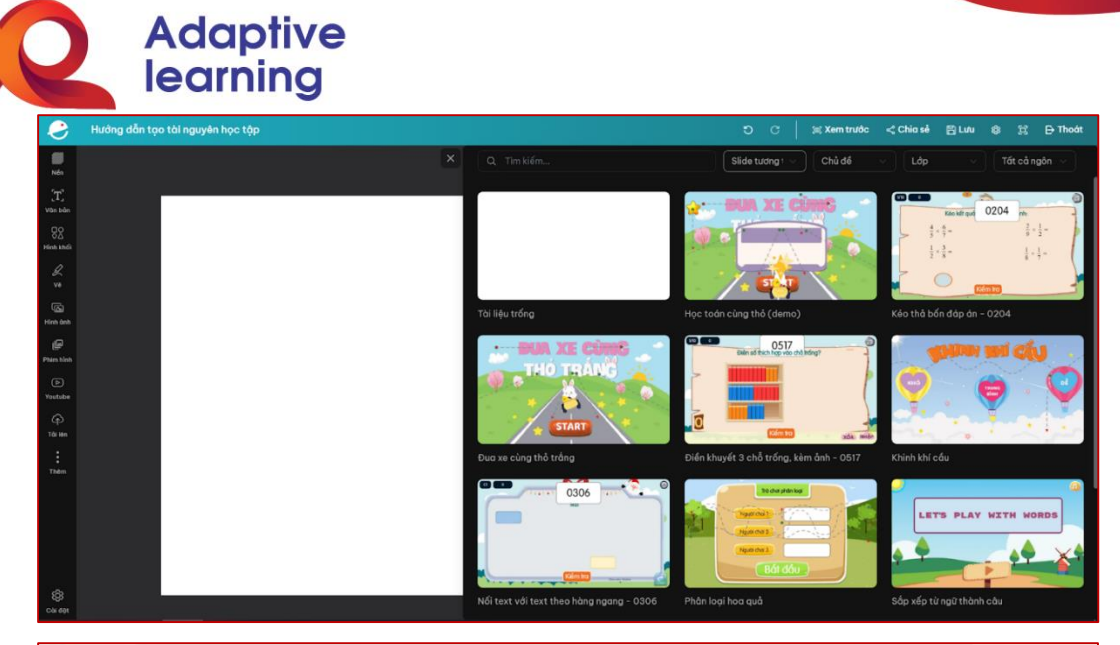

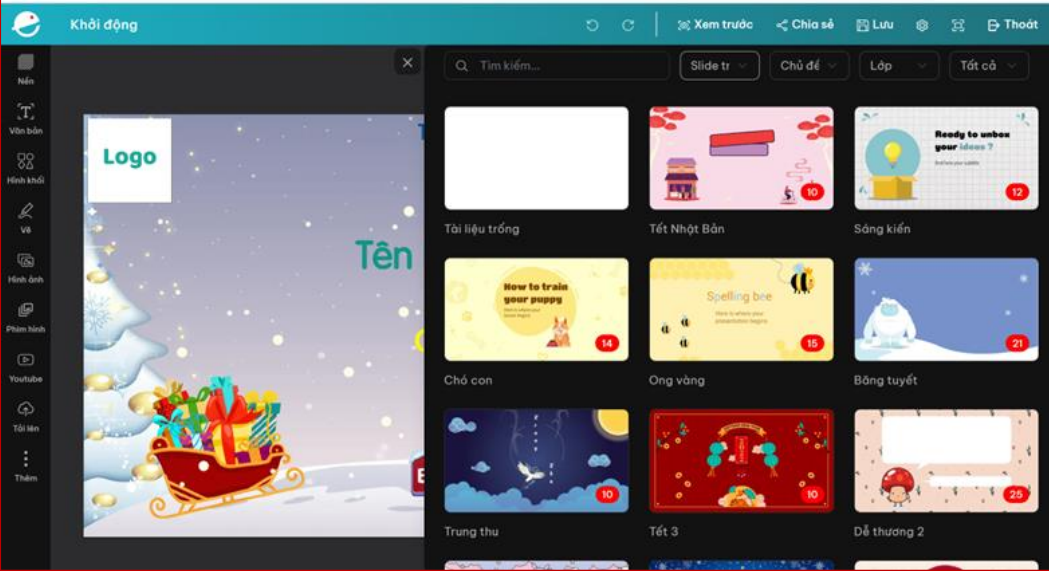

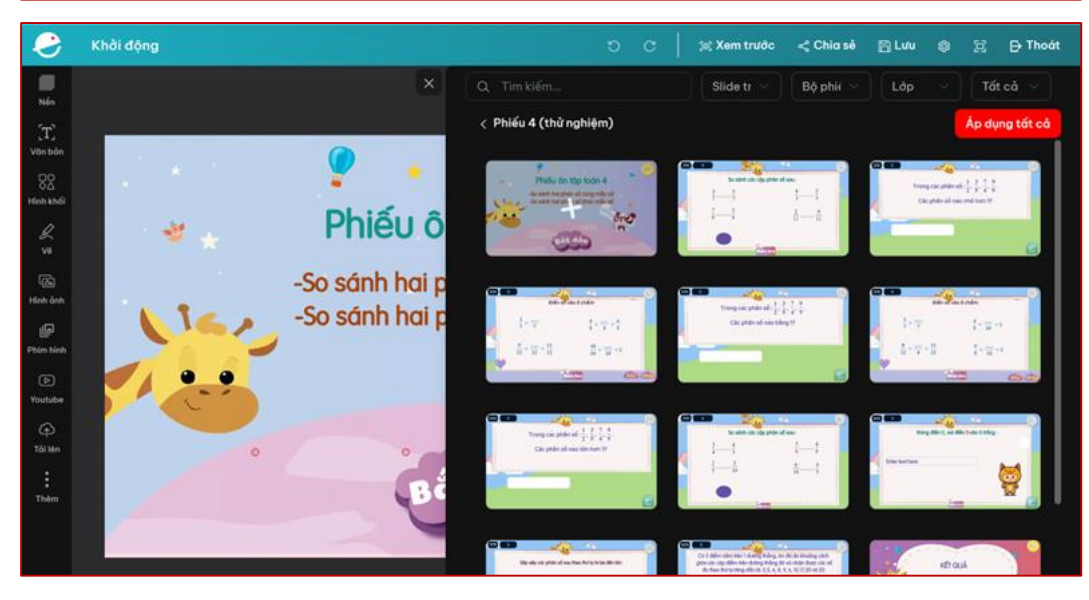